# AskBob Config app

A progressive web app that allows users to generate a configuration file for the AskBob voice assistant. Users can create intents, synonyms, regexes, lookups, entities, slots, responses, skills, and stories to the config file and edit and delete those items as well.

Users can also fill in details about the form such as a description and a name.

State is managed by redux is stored in local storage.

## **Scripts**

Node and npm must be installed for these scripts to work. To install node and npm, follow the steps in the how to deploy section

To install dependencies, type "./scripts/install.sh" to run the install commands To build the production code, type "./scripts/build.sh" to build the production folder To deploy the actual app, type "./scripts/serve.sh" to run the app locally at localhost:5000

# How to deploy

Local Deployment

- 1. Get node and npm
	- a. Install node and npm at this website <https://nodejs.org/en/>

b. The latest version (The option on the left that ends with LTS) should work but if not install node version 14.15.0 and npm 6.14.5

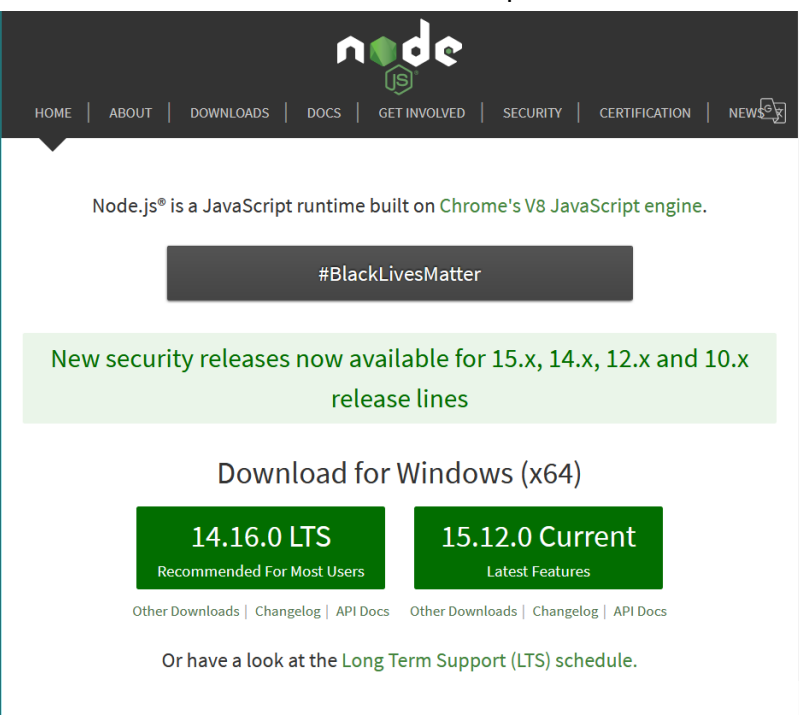

c. Click the file downloaded and then click on next when this screen appears

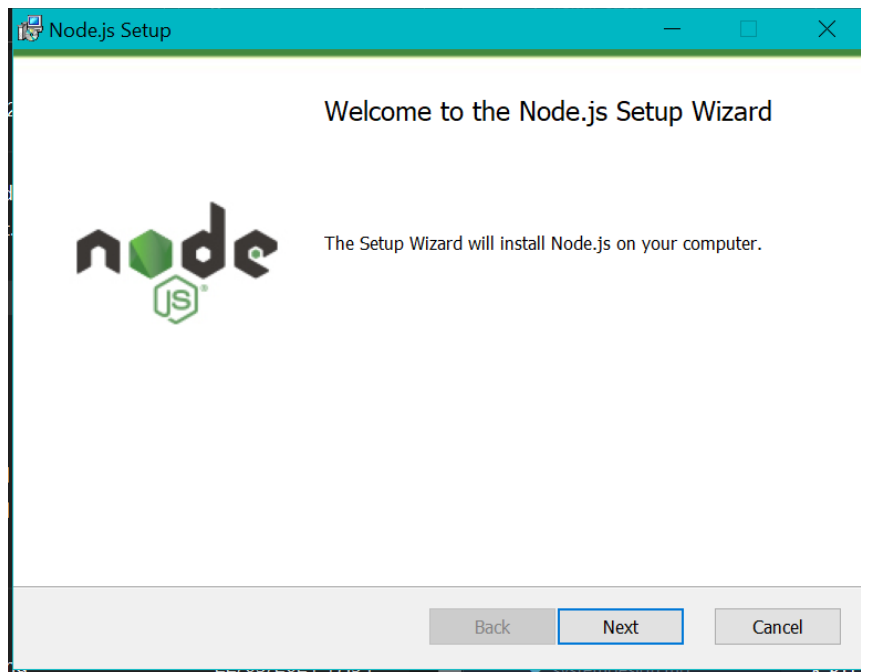

d. Read and accept the terms and conditions and then press next

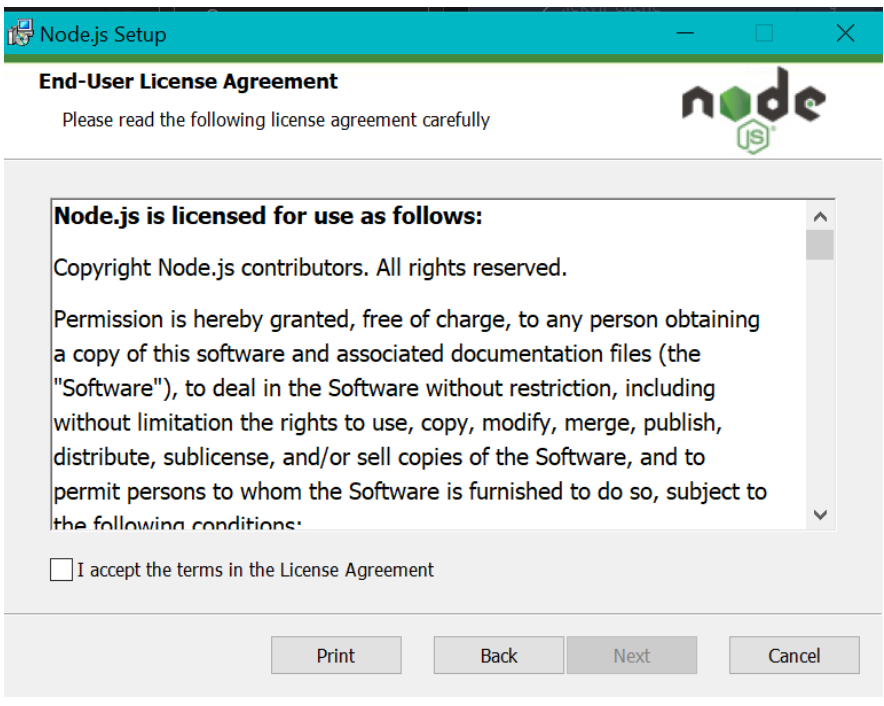

e. Install Node at whatever location is best for you (the default location is best) and then click next

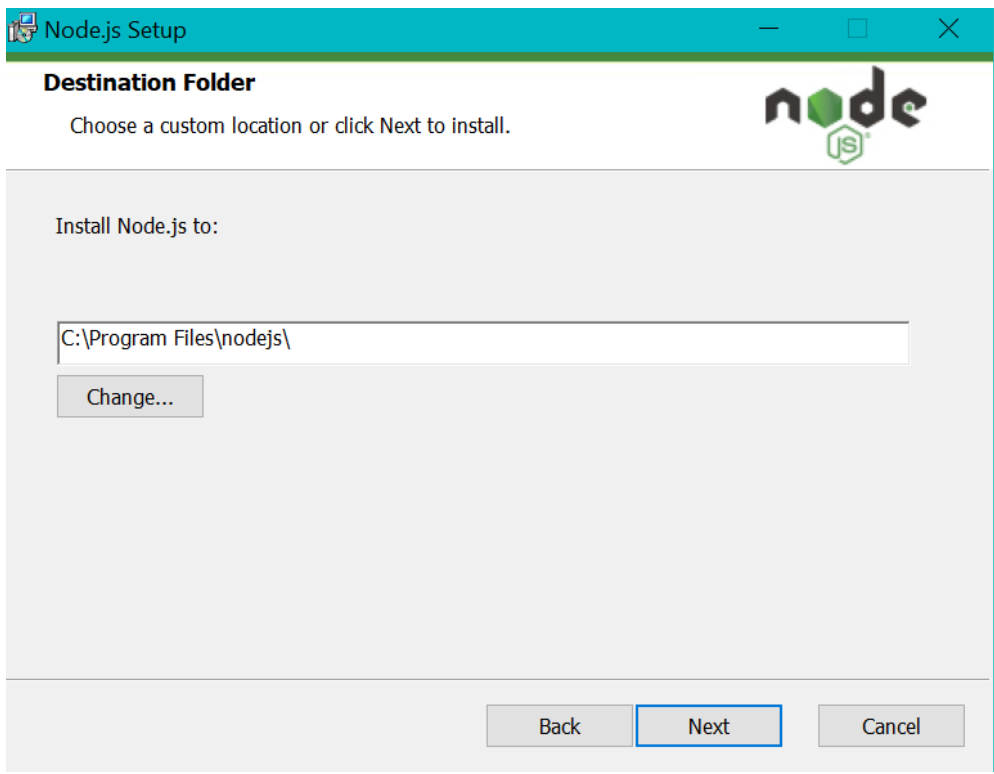

f. Accept default settings and click next

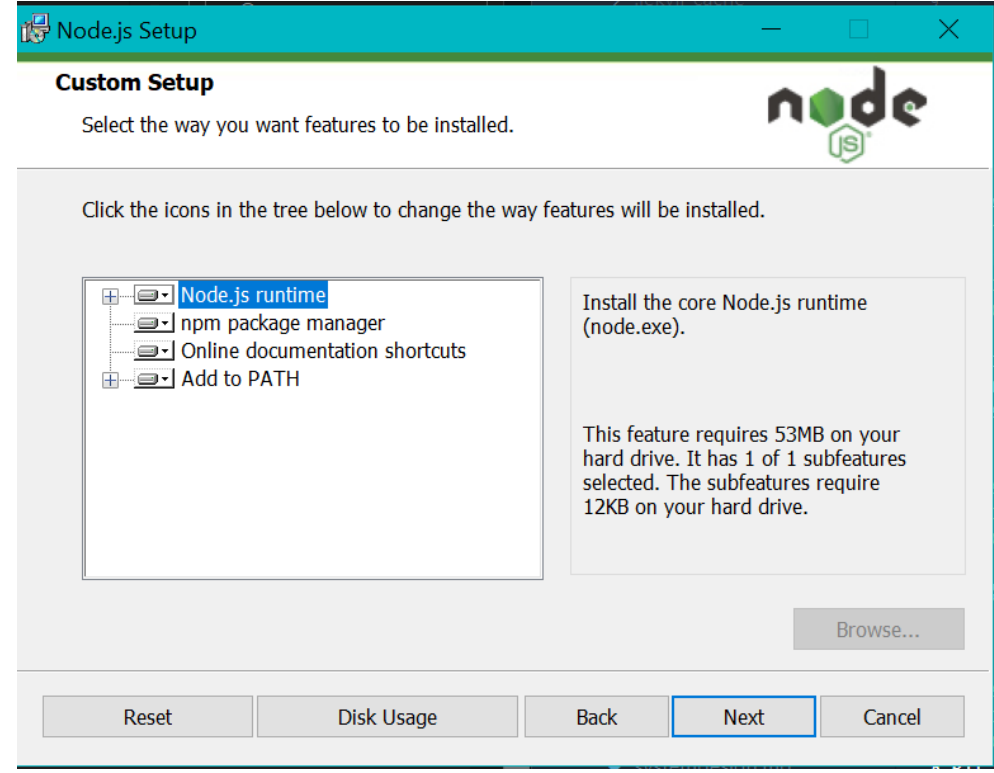

## g. Click next

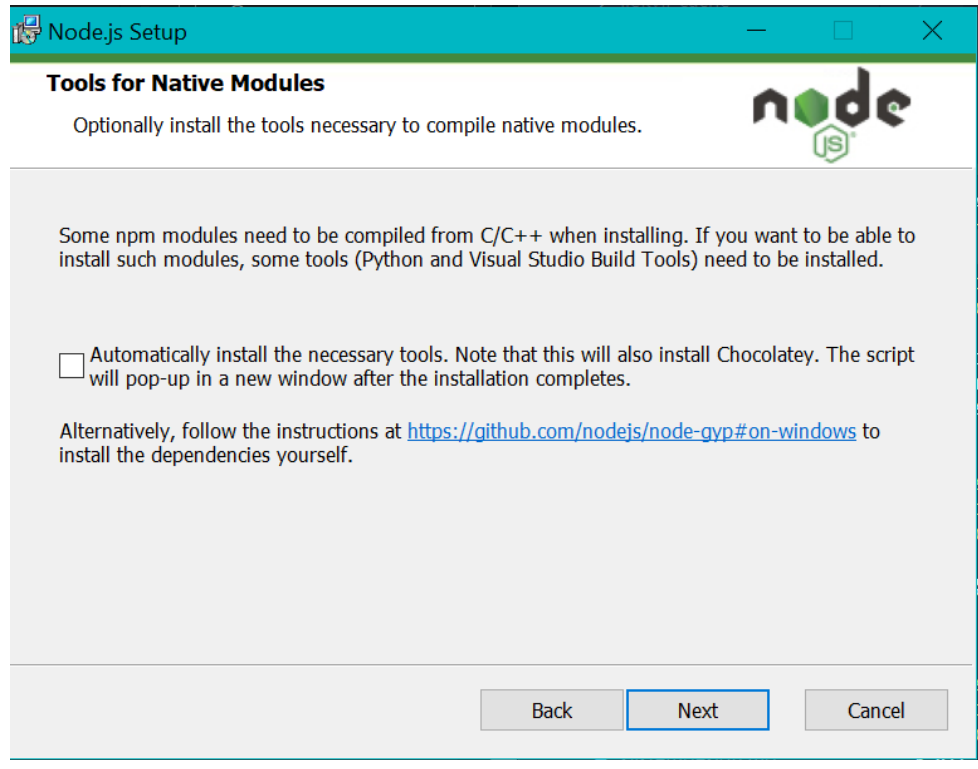

#### h. Click install

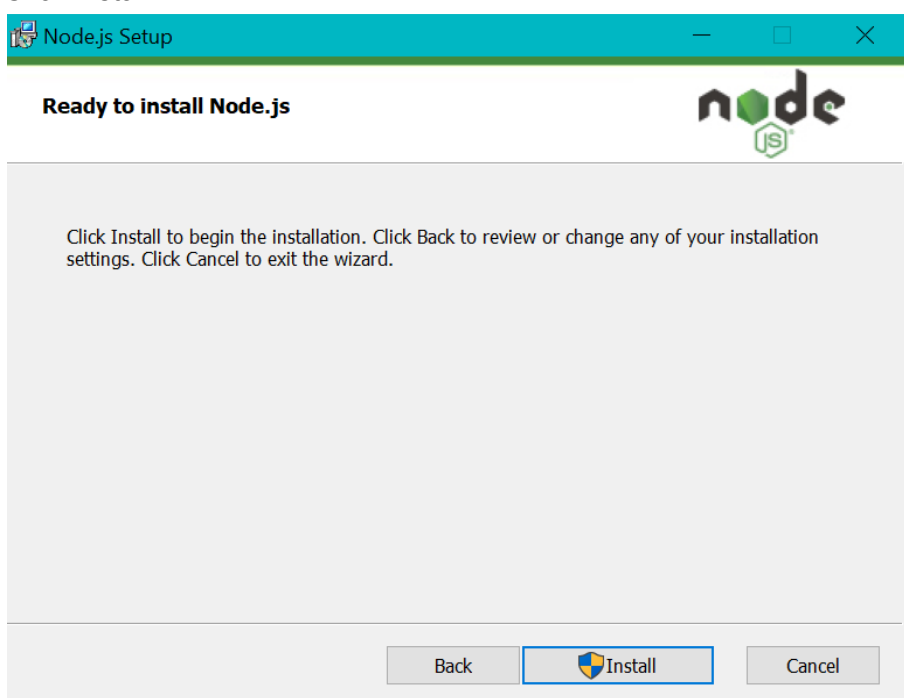

- 2. Install build dependencies
	- a. At the base directory, type this command "npm install" -
	- b. This will install all the dependencies needed to deploy the app
- 3. Create build folder
	- a. After all dependencies have been built, run this command "npm run build"
	- b. This should create a build folder.
- 4. Deploy locally
	- a. Install serve globally by typing "npm install -g serve"
	- b. In the command line, enter "serve -s build"
- 5. Run Development
	- a. If serve isn't working, type enter npm start" in the command line to run the app locally in development mode at ["https://localhost:3000"](https://localhost:3000)

### Hosting on Netlify

- 1. deploy on a hosting website
	- a. After the build folder has been made, you can deploy it on any hosting website as well.

Here's how to deploy on netlify.

- 2. Make an account for Netlify
	- a. Go to <https://www.netlify.com/> and make an account
- 3. Add a new site
	- a. Once logged in, click on the sites tab at the top of the page

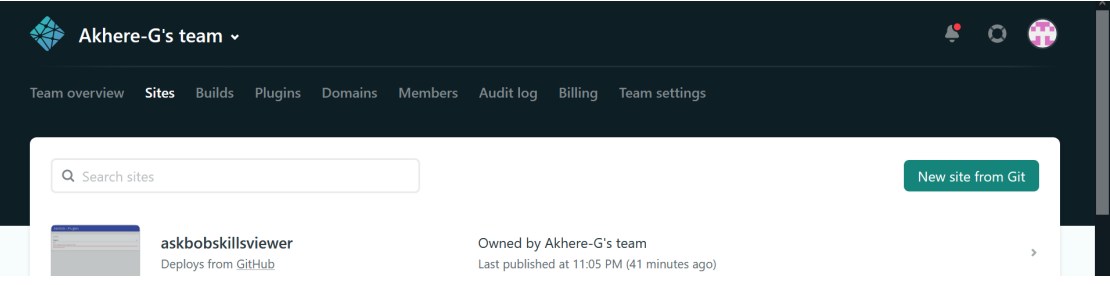

- 4. Add build folder
	- a. scroll to the bottom and then drag the build folder into the white box that says 'Want to deploy a new site without connecting to Git? Drag and drop your site output folder here'
	- b. This will allow you to deploy the app using the build folder.

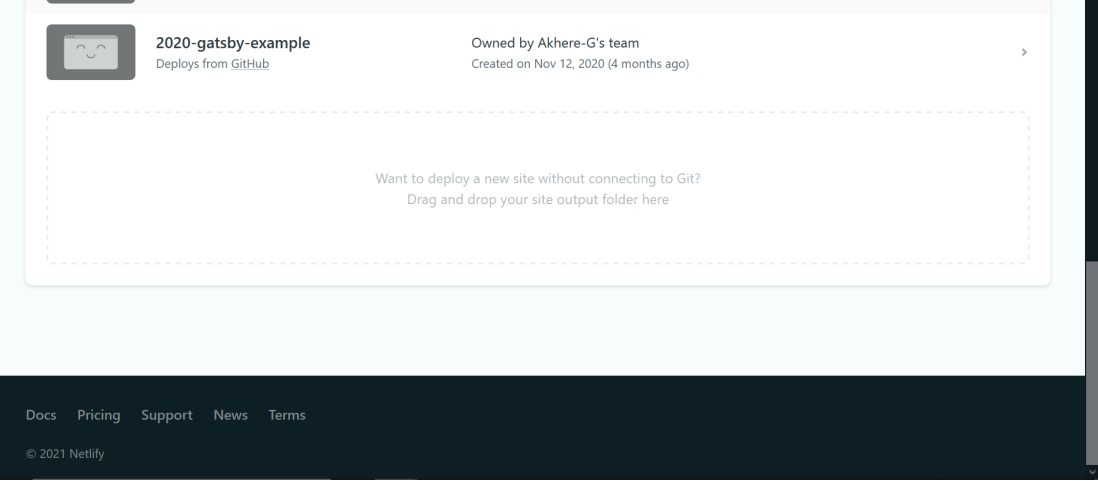

- 5. Click on link
	- a. The app should be deployed and you should be redirected to a new page with the deployment details.
	- b. Click on the green link (the name should be a random) and you will be taken to the website

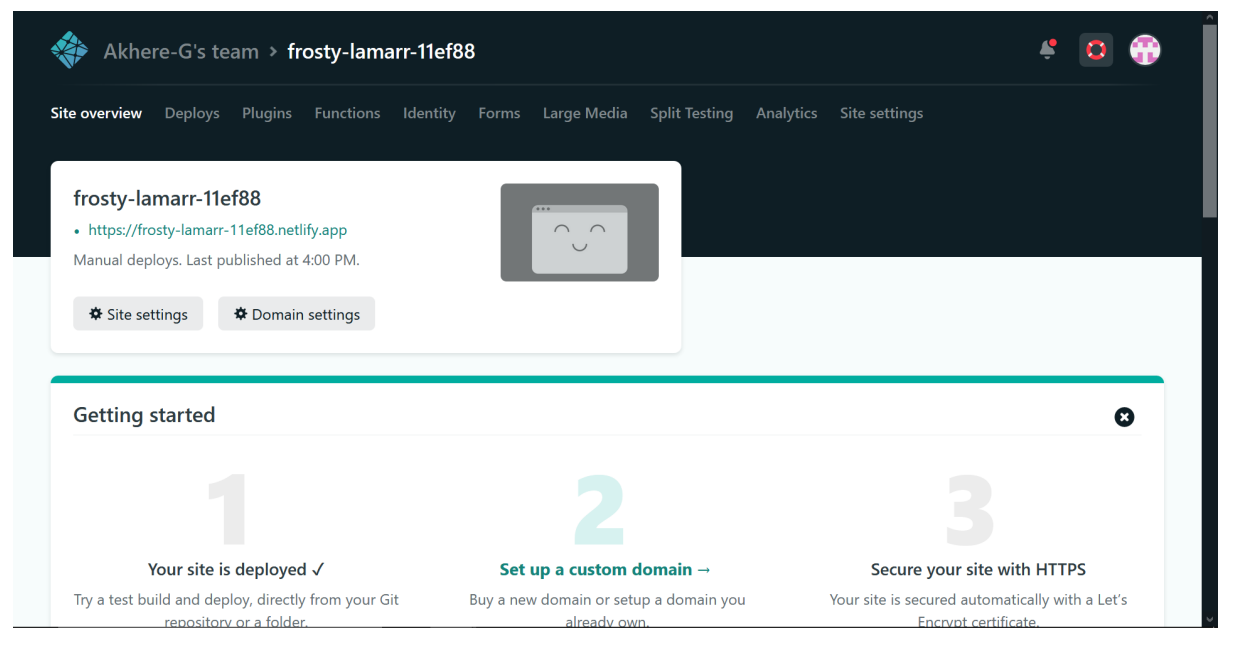